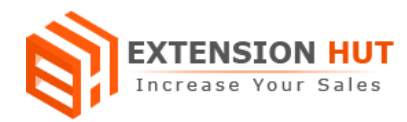

# **Social Boxes**

#### **Show Facebook and Twitter updates on site**

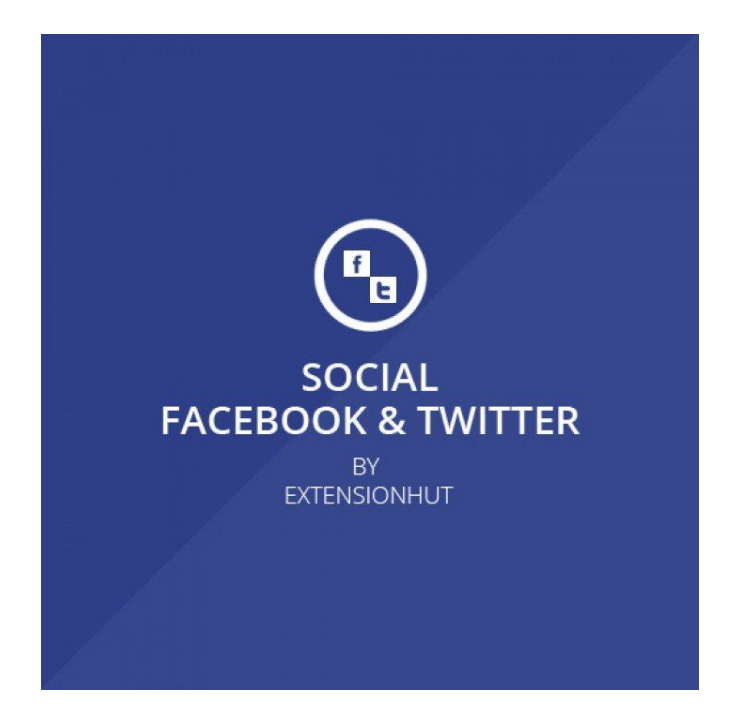

## **Extension Specification Document**

## **Magento 1**

**Extension URL:**

**[https://www.extensionhut.com/magento-extensions/social-facebook-fan-box-twitter-t](https://www.extensionhut.com/magento-extensions/social-facebook-fan-box-twitter-tweets.html) [weets.html](https://www.extensionhut.com/magento-extensions/social-facebook-fan-box-twitter-tweets.html)**

**Support URL: <https://www.extensionhut.com/support>**

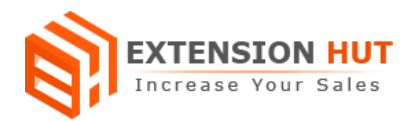

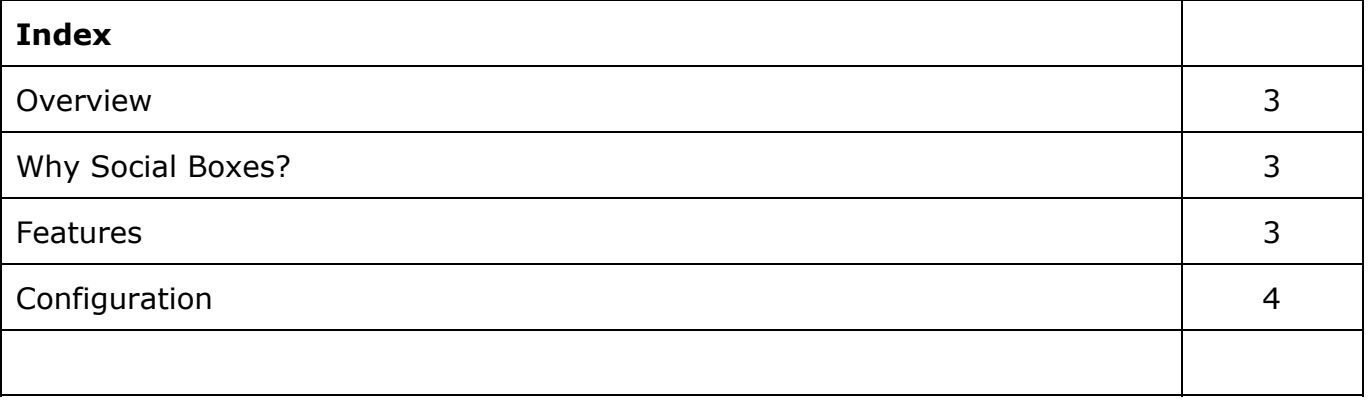

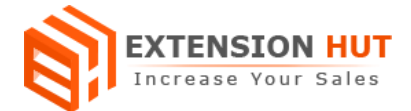

#### **Overview**

Social Boxes helps to attract Facebook and Twitter users to join you. It features the store with latest streem update from social media. It helps to sell more products by connecting more users or network citizens and providing updated. Facebook and Twitter is the most popular social networking site these days, many companies, organisations and stores have created their own Facebook fan page and Twitter accounts. We put social sites widgets on your store to fascinate customers and achieve ultimate sale goals using our extension Social Boxes.

### **Why Social Boxes?**

- ❏ Put your social data stream and store data together.
- ❏ Let more customers to join you.
- ❏ Convert your potential customers into buyers.

#### **Features**

- **1. Multi store configuration with single installation:** Extension can be configured for each and every store created in your Magento installation.
- **2. Enable/Disable each functionality separately:** Both Facebook and Twitter can be set enable/disable independently according to need.
- **3. Easy configuration:** Extension provides easy configuration to set up both boxes.
- **4. Place boxes anywhere:** Social boxes can be placed anywhere on the site such as left sidebar, right sidebar or footer etc.

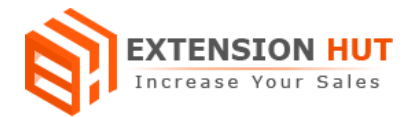

#### **Configuration**

Extension configuration is required to make it ready to function and set-up according to your requirements. Here is step by step guide to configure it.

#### **General Settings**

Store **>** Configuration **>** Extension Hut **>** Facebook Fan Box

**1. Enable** Facebook fan box for you site, just by setting it to Yes in drop down.

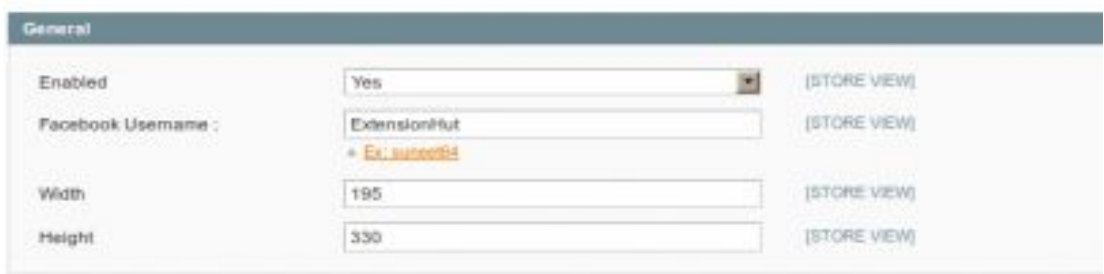

- **2. Facebook username** is your fan page username.
- **3. Width** for box can be directly set.
- **4. Height** for box can also be set.

Store **>** Configuration **>** Extension Hut **>** Twitter

**5. Enable** Twitter feed box for you site, just by setting it to "Yes" in drop down.

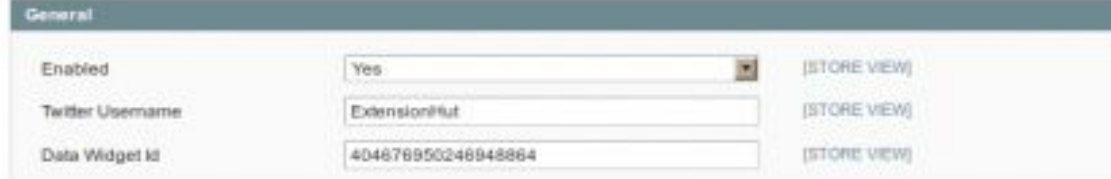

- **6. Twitter username** is the username of your twitter account.
- **7. Data widget id** is the widget id you would get when create widget in your twitter account.

**-- End of Document --**